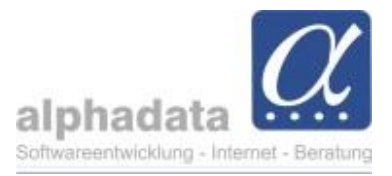

## **alphaForms: Kategorien**

Im Online-Formular können sie optional beim Newsletter eine Kategorie auswählen.

Wenn ein Teilnehmer den Newsletter bei der Online-Anmeldung auswählt, wird diese Kategorie beim Kontakt-Abgleich innerhalb der Auftragsbearbeitung automatisch beim Teilnehmer-Kontakt hinterlegt (falls diese noch nicht vorhanden ist).

- ➔ Wählen Sie im Arbeitsfenster *Seminar* im Menü *Erweitert* die Funktion *Online-Anmeldung*.
- ➔ Wählen Sie im Fenster *Online-Anmeldeformular* auf der Registerkarte *Optionen* eine *Kategorie* aus:

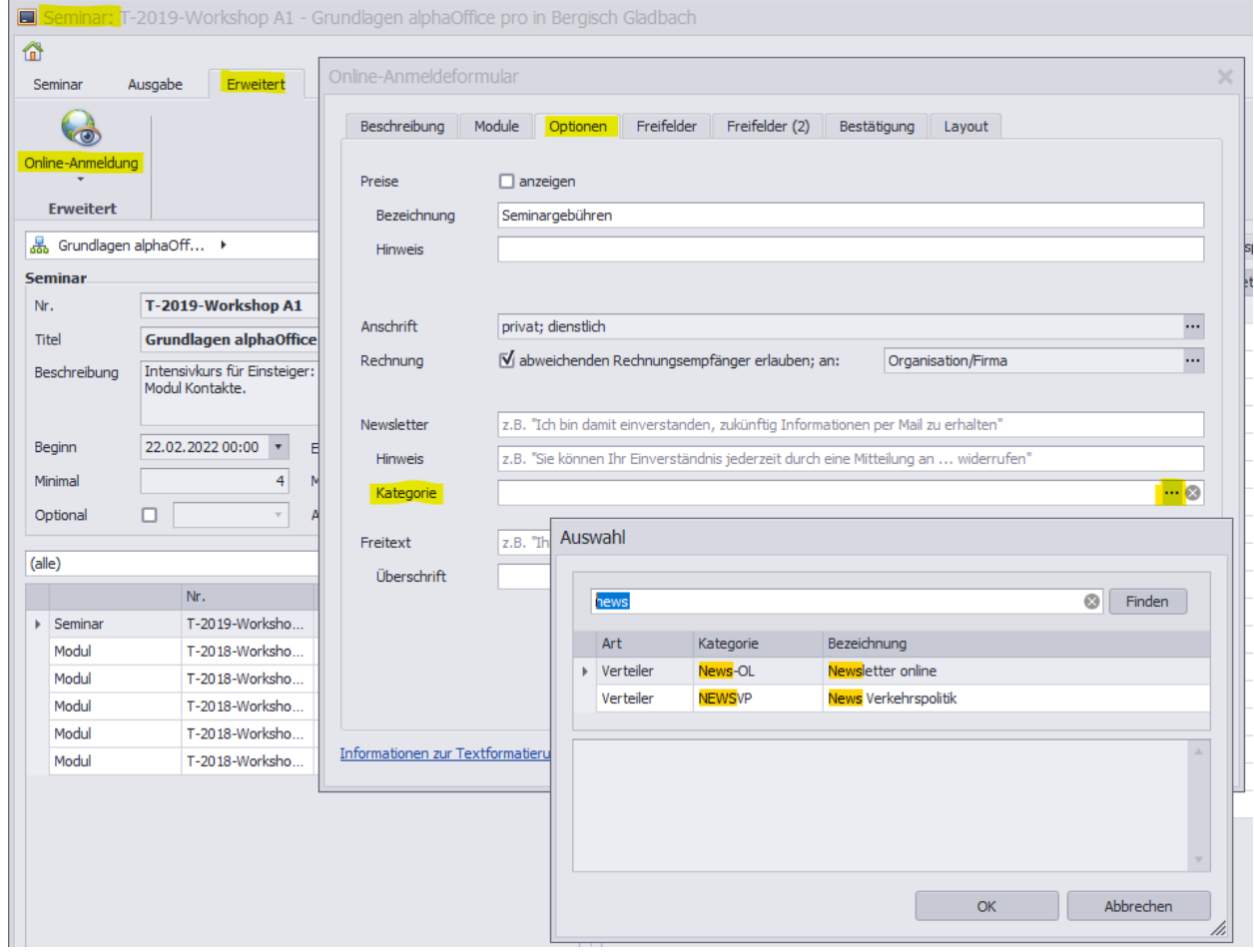

- ➔ Geben Sie im Feld *Newsletter* einen beschreibenden Text ein.
- ➔ Fügen Sie bei Bedarf einen *Hinweis* hinzu.

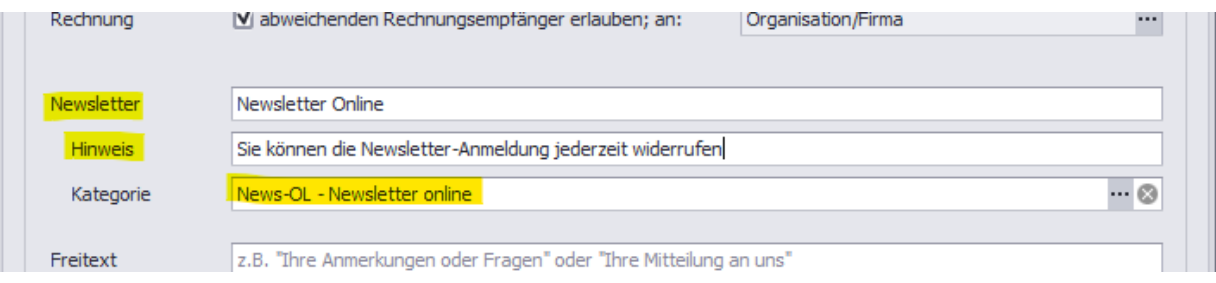

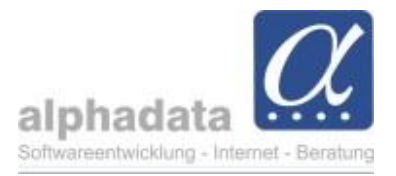

## Hier ein Beispiel, wie der Newsletter auf dem Online-Anmeldeformular ausgewählt werden kann:

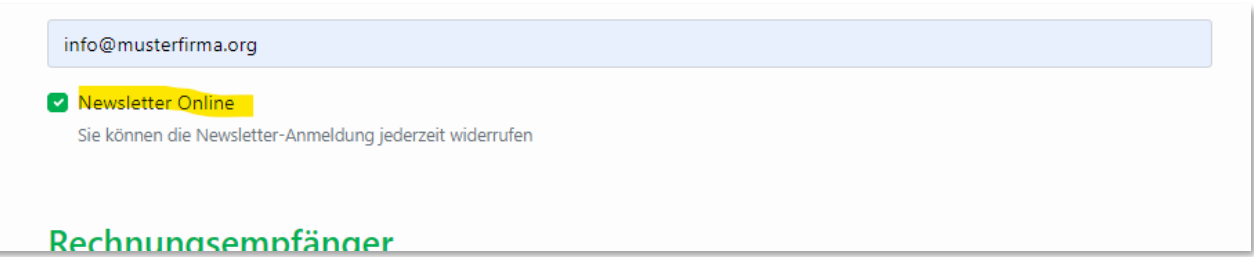

Wenn Sie den Auftrag für die Teilnehmeranmeldung bearbeiten, wird bei dem Arbeitschritt 1. Teilnehmer identifizieren/erfassen die Kategorie im Kontakt des Teilnehmers hinzugefügt.

## ➔ Speichern Sie den Kontakt

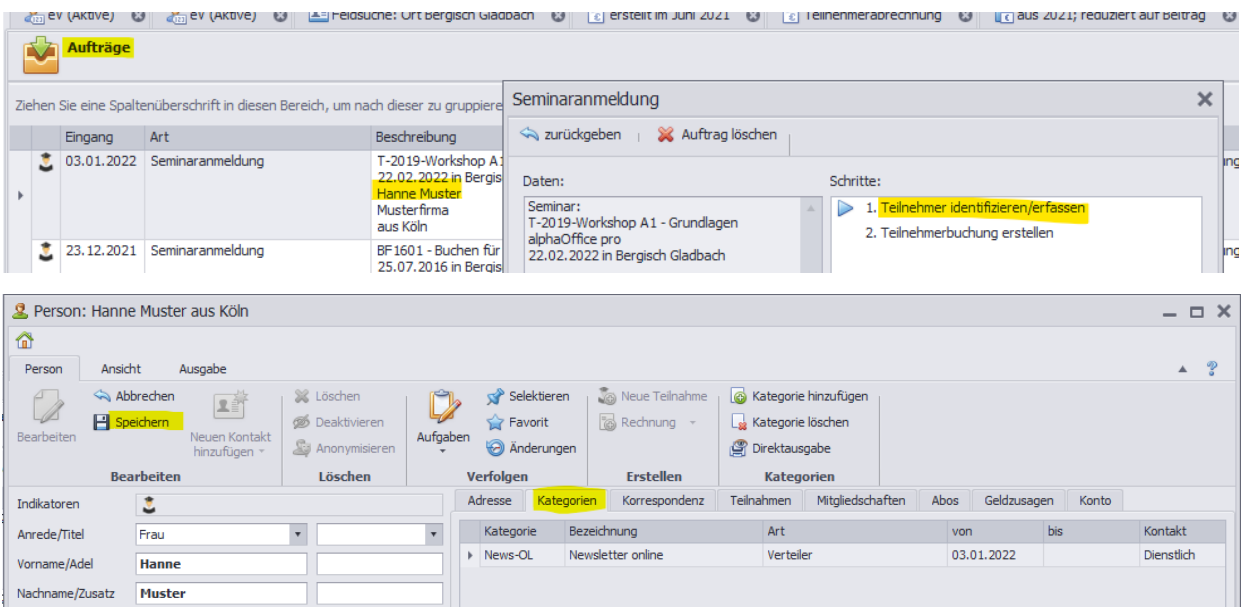

➔ Arbeiten Sie danach im dem Arbeitsschritt *2. Teilnehmerbuchung erstellen* weiter:

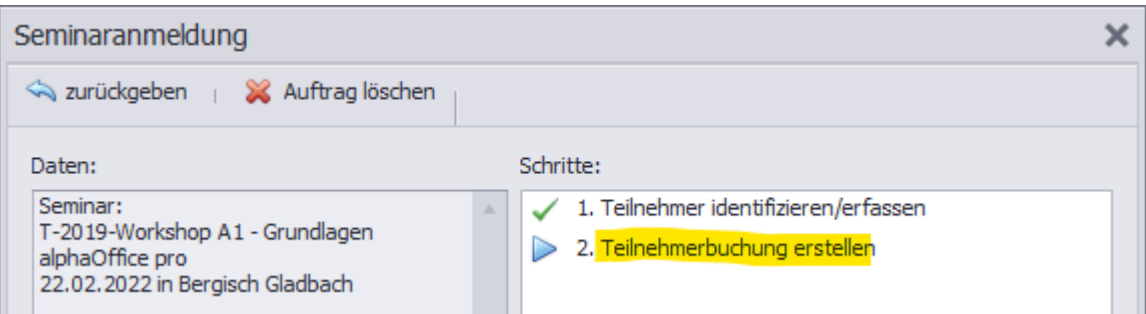